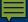

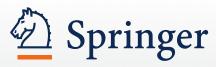

# SpringerLink

Training guide for the new SpringerLink

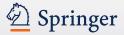

http://link.springer.com

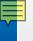

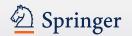

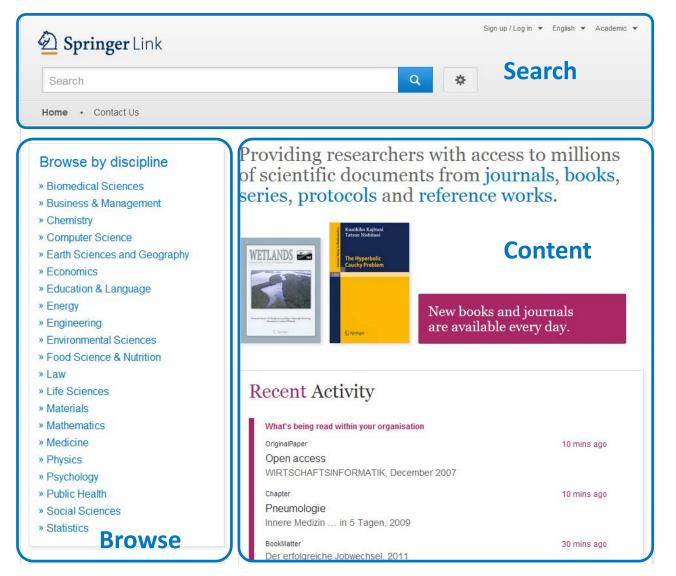

### Homepage

Divided into 3 parts:

- **Search** functionality
- Browse functionality
- Content offered according to your profile

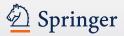

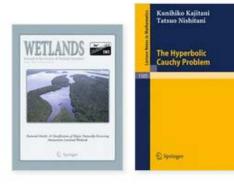

New books and journals are available every day.

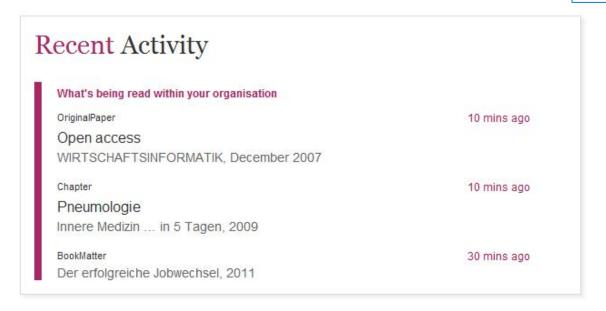

In this area you get the most recent downloads within your organization listed.

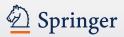

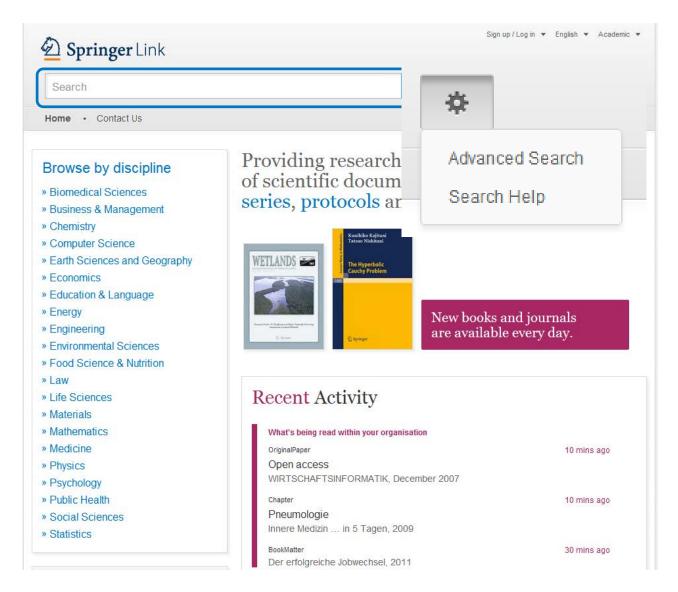

### Search

Most users access our content through the **search** functionality.

Therefore the search is the biggest and most prominent element on the page.

Advanced search and help functionality can be accessed by clicking the 'settings wheel'

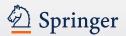

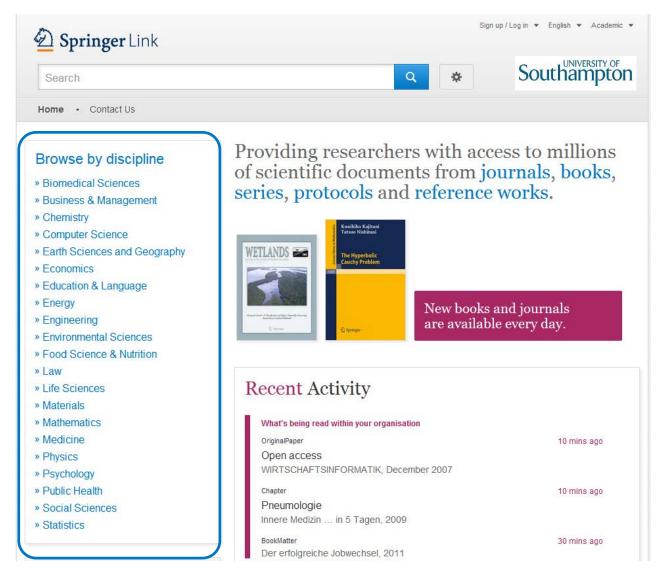

### **Browse**

You can also access our content through browsing. If you click on the topic of your choice you will end up on the search results page, showing all entries for this scientific discipline.

Sub disciplines can be chosen on the search results page as filter.

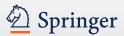

- » Physics
- » Psychology
- » Public Health
- » Social Sciences
- » Statistics

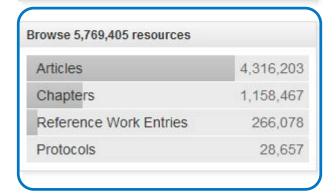

# Browse by type of content (1)

Below the sector of industry navigation you find a list of smallest content types:

- (Journal ) Articles
- (Book) Chapters
- References Work Entries
- Protocols

If you click into "Articles" you will end up on a search result list of all articles.

You will find more **filter options** there.

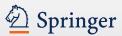

Providing researchers with access to millions of scientific documents from journals, books, series, protocols and reference works.

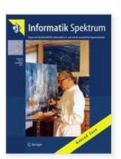

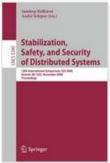

New books and journals are available every day.

# Browse by type of content (2)

On top of the content area you find an introduction text with bigger content units listed.

- Journals
- Books
- Series
- Protocols
- Reference works

If you click into "Journals" you will end up on a search result list of all journals.
You will find more filter options there.

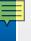

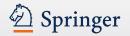

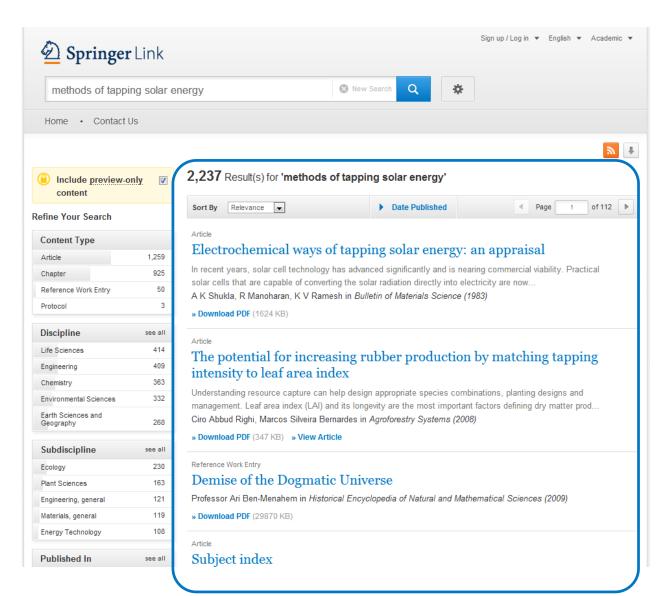

### **Search Results**

To the right you get your search results listed.

By default you get all results displayed, i.e. content you have licensed and preview-only content.

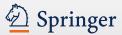

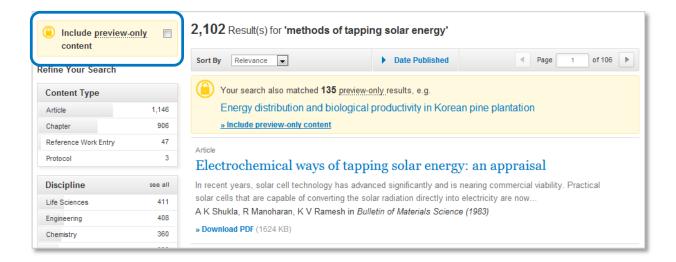

### Only see licensed content

If you like to see only content you are entitled to, you have to uncheck the yellow box above the search result filter options to the right.

Then only search results you have full-text access to will be listed.

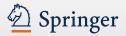

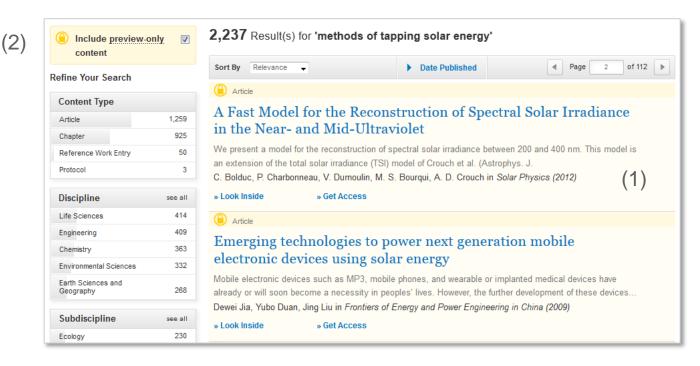

### **Preview-only content**

Preview-only results are displayed with the color **yellow** in the background (1).

If you only want to see only results you have access to, uncheck the yellow box above the search filters (2).

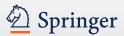

Chapter (1)

(4)

(2) Solar Energy

This paper is subdivided into three main paragraphs: basic principles of **solar** radiation, main applications, and (3) a case ... first paragraph will introduce the basic principles of **solar energy**, highlighting the ad...

Roberto Barile in Sustainable Development and Environmental Management (2008)

» Download PDF (1005 KB) (6)

Chapter

### Solar Energy

Enthusiasts for solar power need to be reminded that, through ... Sun is already our primary source of renewable energy. Or to put it another way solar photons convert naturally into chemical fuel and...1...Photo... Claudio Vita-Finzi in *The Sun (2008)* 

» Download PDF (602 KB) » View Chapter

Journal

### **Applied Solar Energy**

Volume 43 / 2007 - Volume 48 / 2012

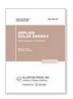

(5)

Book

### Solar Energy Fundamentals and Modeling Techniques

Atmosphere, Environment, Climate Change and Renewable Energy Zekai Şen (2008)

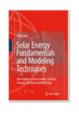

# Structure of list items within a search result page

- Type of content (1)
- Title of list item (2)
- Description (3)
- Author of list item (4)
- Published in which product (5)
- Download (full-text) PDF (6)

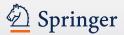

Chapter (1)

### Solar Energy

This paper is subdivided into three main paragraphs: basic principles of **solar** radiation, main applications, and a case ... first paragraph will introduce the basic principles of **solar energy**, highlighting the ad... Roberto Barile in *Sustainable Development and Environmental Management (2008)* 

» Download PDF (1005 KB)

Chapter

### Solar Energy

Enthusiasts for solar power need to be reminded that, through ... Sun is already our primary source of renewable energy. Or to put it another way solar photons convert naturally into chemical fuel and...1...Photo... Claudio Vita-Finzi in *The Sun (2008)* 

» Download PDF (602 KB) » View Chapter

Journal

### **Applied Solar Energy**

Volume 43 / 2007 - Volume 48 / 2012

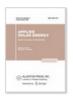

Book

### Solar Energy Fundamentals and Modeling Techniques

Atmosphere, Environment, Climate Change and Renewable Energy Zekai Şen (2008)

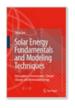

### Type of content

The following types of content may be listed in a search result (1):

### **Bigger Units**

- Series (of books)
- Book (of chapters or protocols)
- Journal (of articles)
- Reference Work
   (of reference work entries)

#### **Smallest Units**

- Chapter
- Protocol
- Article
- Reference Work Entry

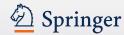

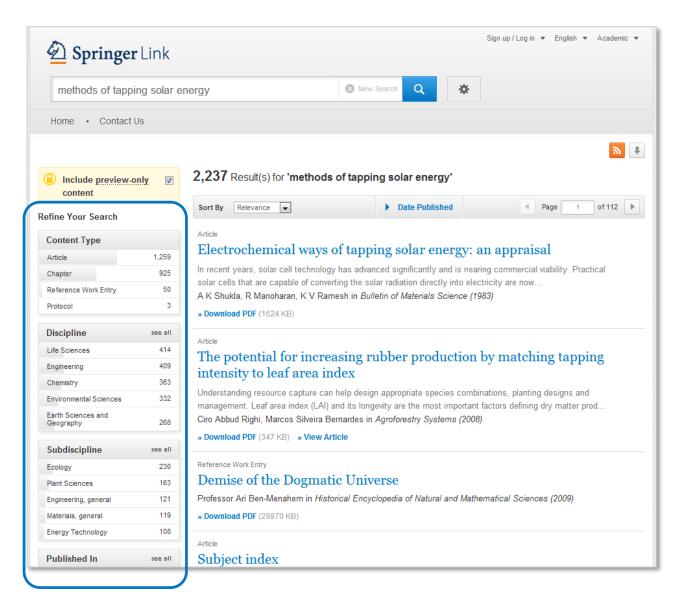

### **Filter Options**

To the left you will find predefined filter options that help you to optimize your search result.

The following filter options are available:

- Content type
- Discipline
- Sub discipline
- Published in
- Language

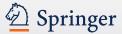

# **Product Pages**

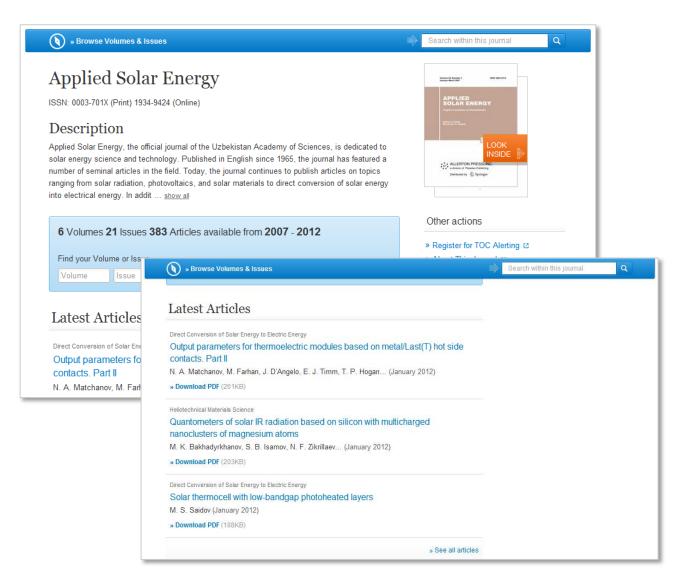

### Blue bar

On top of every product page there is a blue bar which will always be visible even if you scroll down.

The functionality offered in this bar differs from page type to page type.

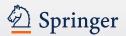

# **Product Pages**

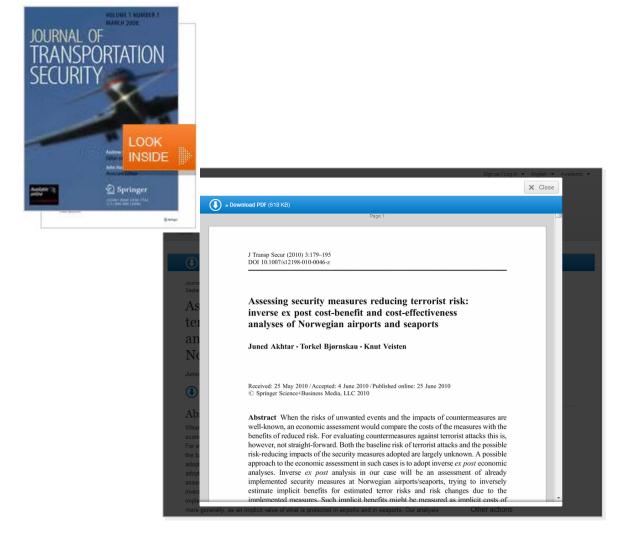

### **Look Inside**

On every product page there is the option to browse the product with the so-called Look Inside function.

Recognized users can browse through the complete document.

**Anonymous users** will see the first 2 pages of the document.

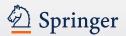

(2)

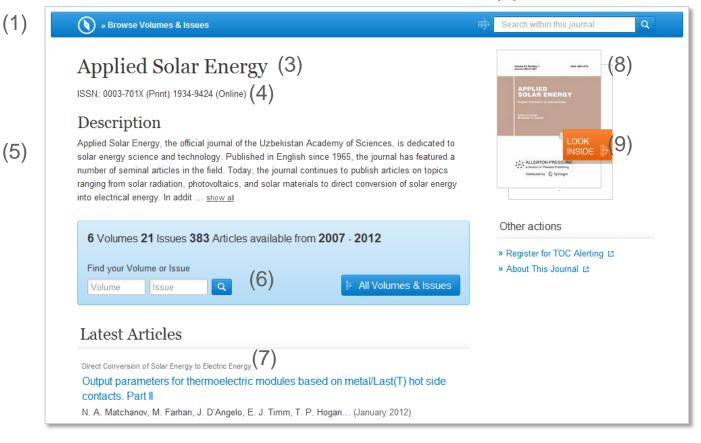

### **Functionality Overview**

- Browse Volumes & Issues (1)
- Search within this journal (2)
- Journal Title (3)
- Journal ISSN (4)
- Journal description (5)
- Volumes & Issues
   Navigation (6)
- List of latest articles (7)
- Journal Cover (8)
- Look Inside (9)

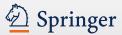

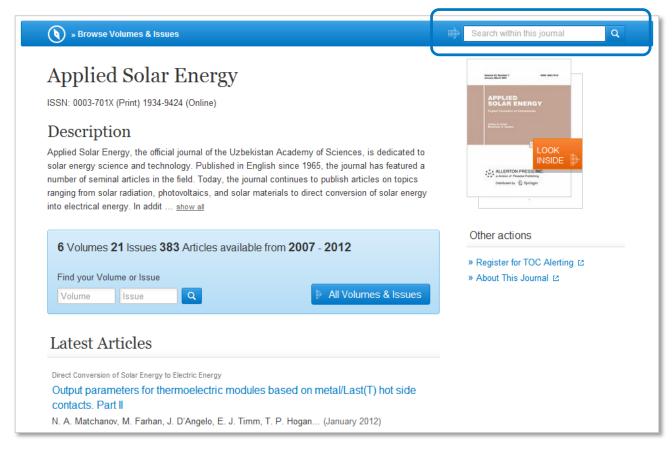

# Search within this journal content

To find relevant journal articles you may enter a search term to start a search within the content of a journal.

The results will be displayed in a search result list. You leave the environment of the journal product page.

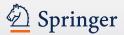

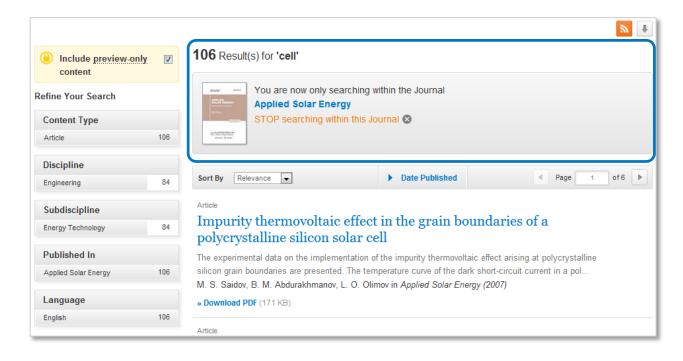

Search result page of a keyword search within a journal

On top of the search result list you get the search term listed and the journal name.

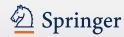

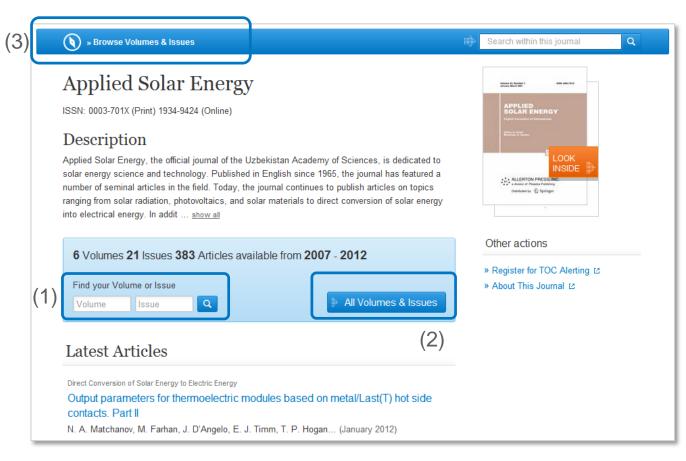

### **Volumes & Issues Nav**

On the journal homepage below the journal description you find a blue box that allows you to navigate to individual volumes and issues (1).

If you like to have an overview on all volumes and issues press the "All Volumes and Issues" button within that blue box (2).

You can also use the link "Browse Volumes & Issues" within the blue bar on top of the page (3).

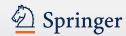

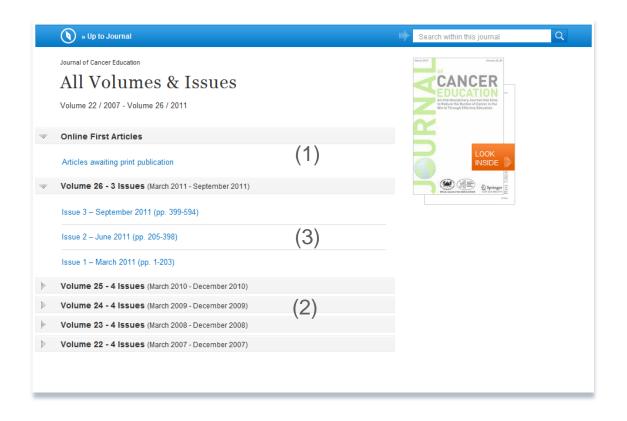

### **All Volumes and Issues**

You get links to the **most** recent content, including Online First articles, displayed on top of the page (1).

The content of **older volumes** is hidden behind the grey volume bars (2).

If you click into the volume bar the **content of** 

this volume is listed (3).

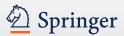

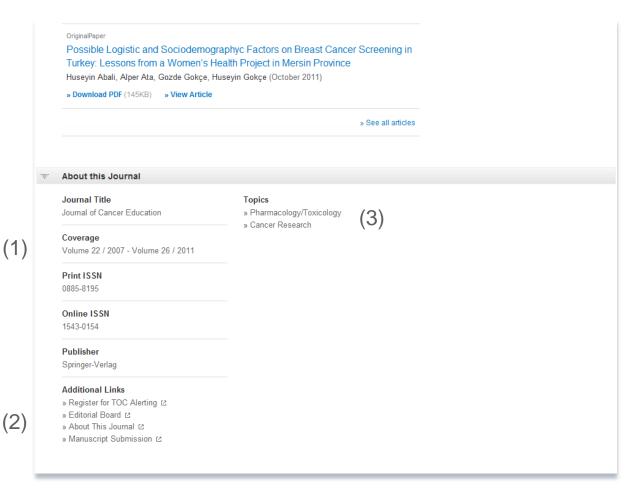

### **About this Journal**

On the bottom of the journal homepage you find some detail information to the journal:

To the left you get the **bibliographic information** offered (1).

Below there are some "Additional Links" to information and services offered on springer.com (2):

- Toc Alert Registration
- Manuscript Submission
- Editorial Board info
- More info on the journal

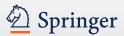

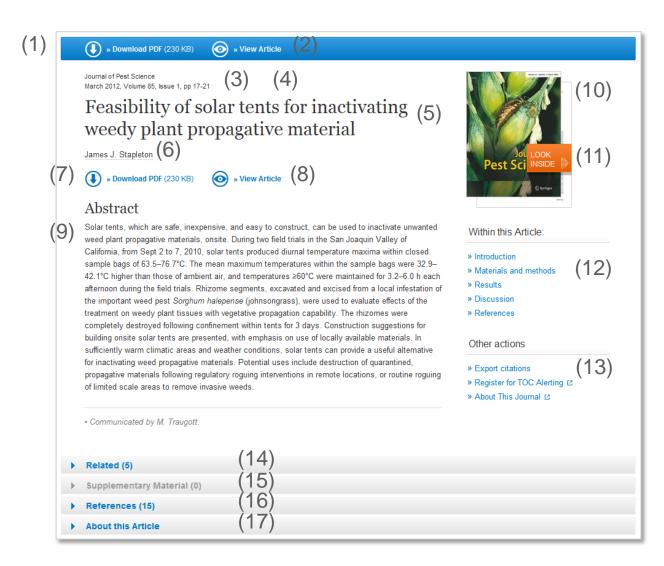

### **Functionality Overview**

- Download PDF (1)
- View (HTML) Article (2)
- Journal Title (3)
- Year of Publication (4)
- Article Title (5)
- Author (6)
- Download PDF (7)
- View (HTML) Article (8)
- Abstract (9)
- Journal Cover (10)
- Look Inside (Preview) (11)
- Within this Article Links (12)
- Citation Export (13)
- Related Articles (14)
- Supplementary Material (15)
- References (16)
- About this Article (17)

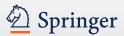

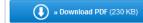

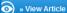

Journal of Pest Science March 2012, Volume 85, Issue 1, pp 17-21

# Feasibility of solar tents for inactivating weedy plant propagative material

James J. Stapleton

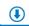

» Download PDF (230 KB)

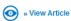

#### Abstract

Solar tents, which are safe, inexpensive, and easy to construct, can be used to inactivate unwanted weed plant propagative materials, onsite. During two field trials in the San Joaquin Valley of California, from Sept 2 to 7, 2010, solar tents produced diurnal temperature maxima within closed sample bags of 63.5–76.7°C. The mean maximum temperatures within the sample bags were 32.9–42.1°C higher than those of ambient air, and temperatures ≥60°C were maintained for 3.2–6.0 h each afternoon during the field trials. Rhizome segments, excavated and excised from a local infestation of the important weed pest *Sorghum halepense* (johnsongrass), were used to evaluate effects of the treatment on weedy plant tissues with vegetative propagation capability. The rhizomes were completely destroyed following confinement within tents for 3 days. Construction suggestions for building onsite solar tents are presented, with emphasis on use of locally available materials. In sufficiently warm climatic areas and weather conditions, solar tents can provide a useful alternative for inactivating weed propagative materials. Potential uses include destruction of quarantined, propagative materials following regulatory roguing interventions in remote locations, or routine roguing of limited scale areas to remove invasive weeds.

· Communicated by M. Traugott.

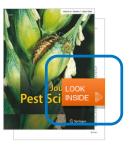

#### Within this Article:

- » Introduction
- » Materials and methods
- » Results
- » Discussion
- » References

#### Other actions

- » Export citations
- » Register for TOC Alerting [2]
- » About This Journal ☑

## Difference between Download PDF and Look Inside

The "Download PDF" functionality is offered most prominent within the blue bar on the top left of the page.

The same functionality is repeated by the link below the title.

The PDF file can be saved, printed, marked.

The "Look Inside" link offers a PDF preview without further functionality.

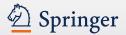

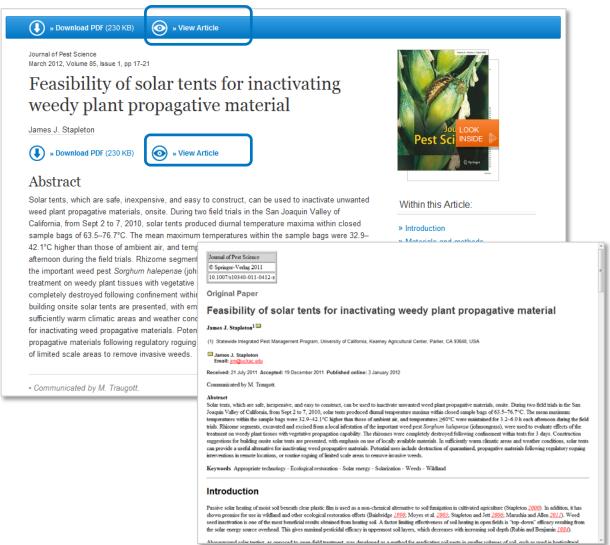

### **View Article**

This link offers an HTML page of the article.

The same functionality is repeated by the link below the title.

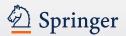

(2)

(1)

(3)

» Download PDF (230 KB)

» View Article

Journal of Pest Science March 2012, Volume 85, Issue 1, pp 17-21

Feasibility of solar tents for inactivating weedy plant propagative material

James J. Stapleton

» Download PDF (230 KB)

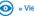

» View Article

#### Abstract

Solar tents, which are safe, inexpensive, and easy to construct, can be used to inactivate unwanted weed plant propagative materials, onsite. During two field trials in the San Joaquin Valley of California, from Sept 2 to 7, 2010, solar tents produced diurnal temperature maxima within closed sample bags of 63.5-76.7°C. The mean maximum temperatures within the sample bags were 32.9-42.1°C higher than those of ambient air, and temperatures ≥60°C were maintained for 3.2-6.0 h each afternoon during the field trials. Rhizome segments, excavated and excised from a local infestation of the important weed pest Sorghum halepense (johnsongrass), were used to evaluate effects of the treatment on weedy plant tissues with vegetative propagation capability. The rhizomes were completely destroyed following confinement within tents for 3 days. Construction suggestions for building onsite solar tents are presented, with emphasis on use of locally available materials. In sufficiently warm climatic areas and weather conditions, solar tents can provide a useful alternative for inactivating weed propagative materials. Potential uses include destruction of quarantined, propagative materials following regulatory roguing interventions in remote locations, or routine roguing of limited scale areas to remove invasive weeds.

· Communicated by M. Traugott.

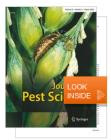

#### Within this Article:

- » Introduction
- » Materials and methods
- » Results
- » Discussion
- » References

#### Other actions

- » Export citations
- » Register for TOC Alerting ☑
- » About This Journal 🗈

### **Title & Author information**

The new design works with a big and prominent title headline (1).

In smaller fonts above you will find the related journal information (2).

Below the title the author information is located. All authors are linked to a search result page of all publications of this author (3).

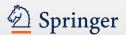

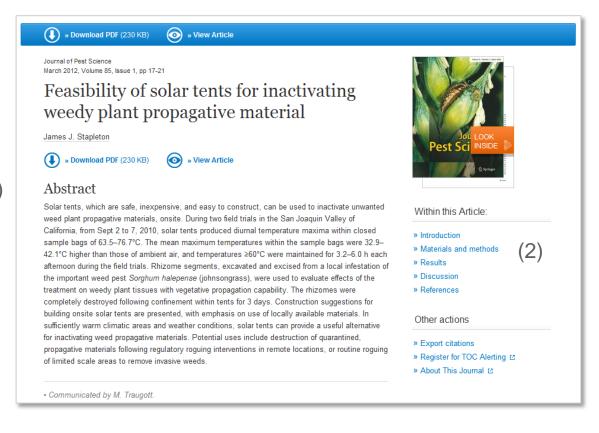

### Abstract and "Within this Article" links

Below the title the **article abstract** is offered, which is a summary on the article content (1).

Below the cover image you will find **links** offered that work as an **anchor** navigating to the respective information within the HTML preview of the article (2).

(1)

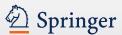

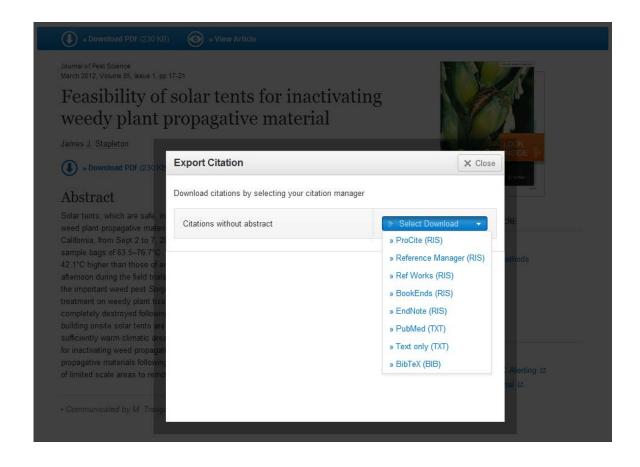

### **Export Citation**

Below the journal cover there is a link offered that allows to export citations.

Citations can be exported in the following formats:

- ProCite (RIS)
- Reference Manager (RIS)
- Ref Works (RIS)
- BookEnds (RIS)
- EndNote (RIS)
- PubMed (TXT)
- Text only (TXT)
- BibTeX (BIB)

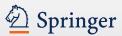

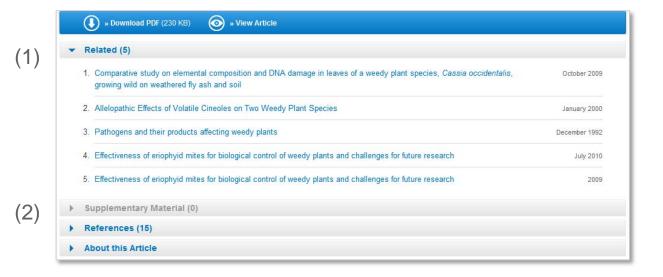

### **Related (content)**

Within this area you get links to related articles this website offered (1).

### **Supplementary Material**

If there is supplementary material available it will be listed there (2).

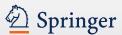

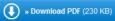

» View Article

#### ▼ References (15)

- 1. Bainbridge DA (1990) Soil solarization for restorationists. Restor Manage Notes 8:96-97
- 2. Ben-Yephet Y, Stapleton JJ, Wakeman RJ, DeVay JE (1987) Comparative effects of soil solarization with single and double layers of polyethylene film on survival of Fusarium oxysporum f. sp. vasinfectum. Phytoparasitica 15:181–185 » CrossRef
- California Department of Food and Agriculture (CDFA) (2004) Approved treatment and handling procedures to ensure against nematode pest infestation of nursery stock. Nursery Inspection Procedures Manual, NIPM Item 7. Plant Health and Pest Prevention Services, Pest Exclusion Branch, Sacramento. » http://www.cdfa.ca.gov/plant/pe/Nursery/pdfs/NIPM\_7.pdf . Accessed 08 Dec 2011
- California Department of Water Resources (2011) California Irrigation Management Information System (CIMIS) Website.
   http://www.cimis.water.ca.gov/cimis/data.jsp
   Accessed 15 Nov 2011
- 5. Dahlquist RM, Prather TS, Stapleton JJ (2007) Time and temperature requirements for weed seed thermal death. Weed Sci 55:619-625 » CrossRef
- Economou G, Mavrogiannopoulos G, Paspatis EA (1998) Weed seed responsiveness to thermal degree hours under laboratory conditions and soil solarization in greenhouse. In: Stapleton JJ, DeVay JE, Elmore CL (eds) Soil solarization and integrated management of soilborne pests. Food and Agriculture Organization, Rome, pp 246–263
- 7. Egley GH (1990) High temperature effects on germination and survival of weed seeds in soil. Weed Sci 38:429-435
- Marushia RG, Allen EB (2011) Control of exotic annual grasses to restore native forbs in abandoned agricultural land. Restor Ecol 19:45–54 » CrossRef
- Moyes AB, Witter MS, Gamon JA (2005) Restoration of native perennials in a California annual grassland after prescribed spring burning and solarization. Restor Ecol 13:659–666 » CrossRef

### References

This is a list of literature the author used to write the article.

Most of the references are linked to their source by the "CrossRef" link.

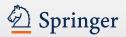

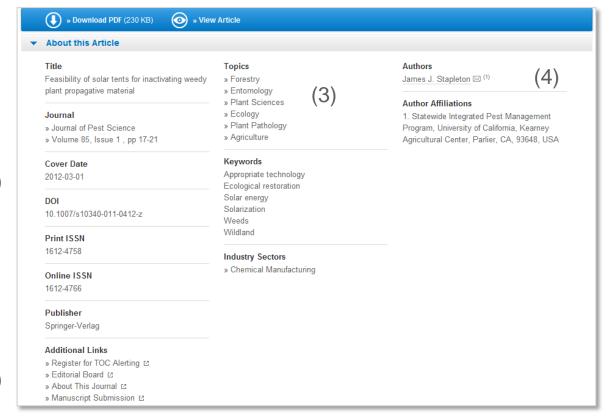

### **About this Article**

To the left you get the **bibliographic information** offered (1).

Below there are some "Additional Links" to information and services offered on springer.com (2):

- Toc Alert Registration
- Manuscript Submission
- Editorial Board info
- More info on the journal

### **Topics / Keywords**

These links lead to a search result list to that topic whereas the keywords are not yet linked (3)

To the right you find all **author information** and also their **affiliations** if available (4)

(1)

(2)

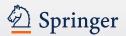

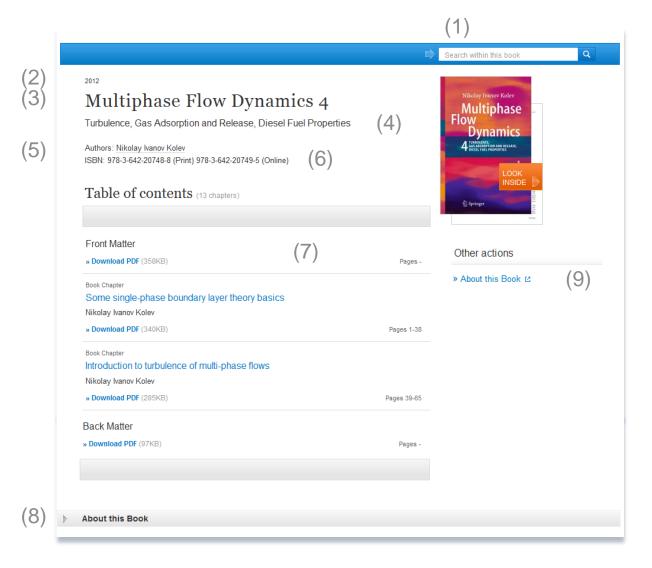

### **Functionality Overview**

- Search within this book (1)
- Publication Year (2)
- Book Title (3)
- Book Subtitle (4)
- Authors (5)
- ISBN (6)
- Table of contents with book chapter list items (7)
- About this Book (8)
- Link to book homepage on springer.com (9)

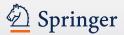

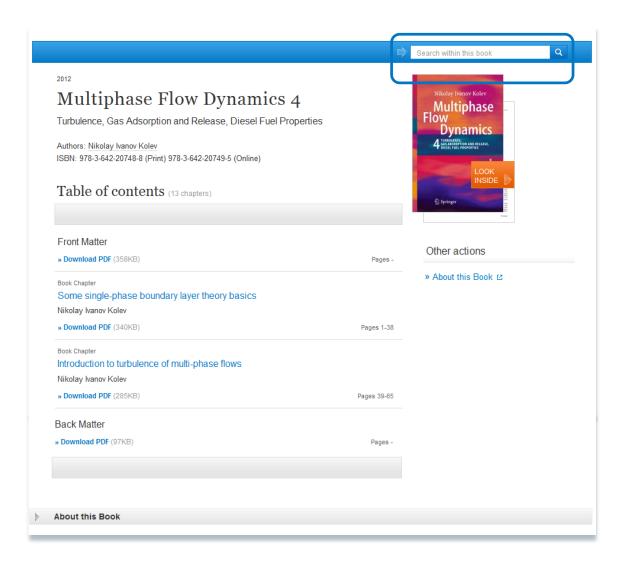

### Search within a book

If you want to search for a specific keyword use the "search within this book" functionality on top of the page.

For the search result you will leave this page and end up on a search result page.

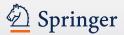

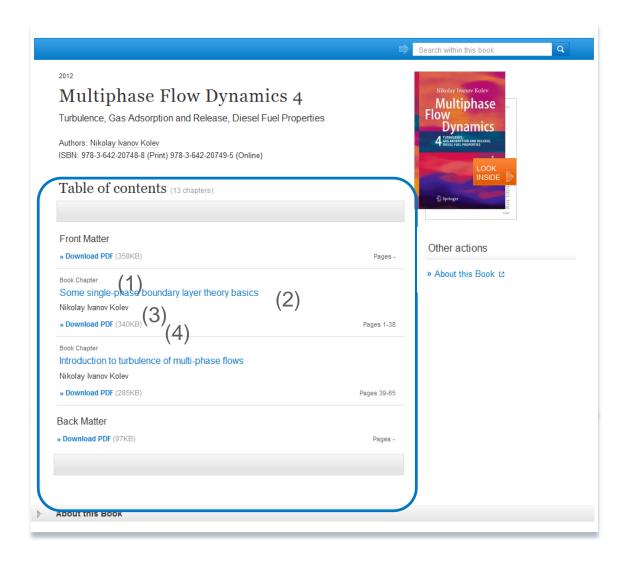

### Browse within a book

To **browse** through the chapters of a book you get a "table of contents" on the book chapters offered .

A list item to chapters supplies the following information:

- Type of content (1)
- Title of the chapter is linked to the chapter (2)
- Author information (3)
- Download PDF link to download the chapter if you have access (4)

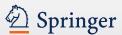

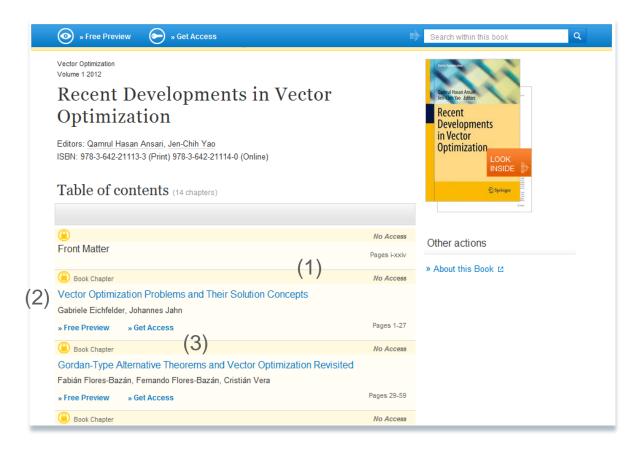

### No access to book

If you have no access to the book the table of content is displayed in a different design:

- All list items will have a yellow background (1)
- In front of the content type information a looked symbol is displayed (2)
- Instead of a download link you get a "Free Preview" link offered as well as a link to "Get fulltext Access to the chapter" (3)

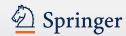

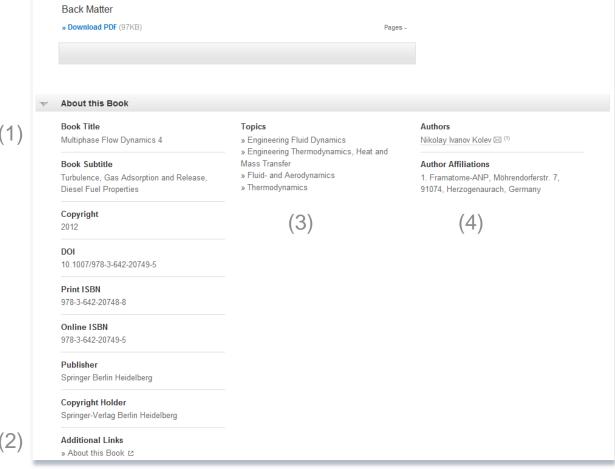

### **About this book**

On the bottom of a book overview page you will find detail information on the book:

To the left you get the bibliographic information offered (1).

Below there are some "Additional Links" to information and services offered on springer.com (2).

# **Topics**

These links will link to a search result list of related subjects (3).

**Author and Affiliations** 

To the right you find all **author** information and also their **affiliations** if available (4).

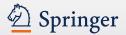

# **Book Chapter**

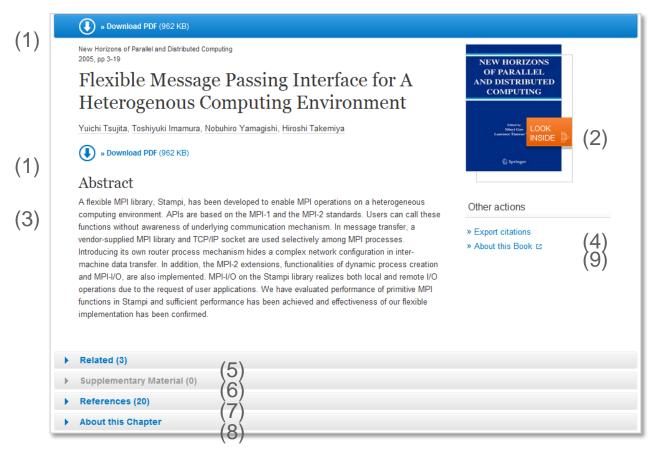

### **Functionality Overview**

- Download PDF (1)
- Look Inside (Preview) (2)
- Abstract (3)
- Export Citations (4)
- Related (Content) (5)
- Supplementary Material (6)
- References (7)
- About this Chapter (8)
- Link to book homepage on springer.com (9)

The page structure is the same as for Journal Articles.

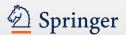

# **Book Chapter**

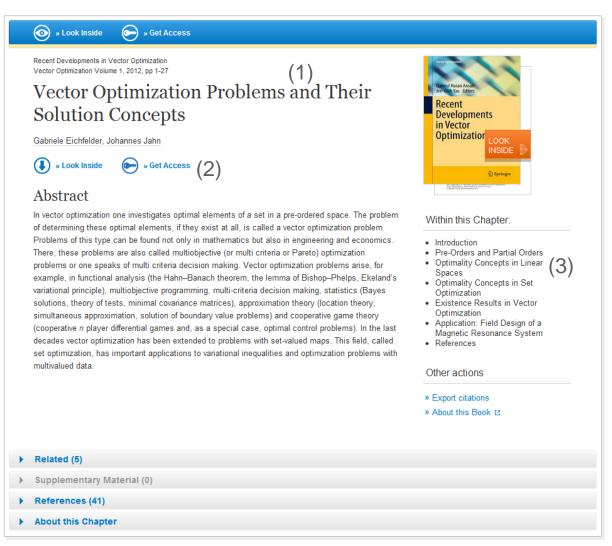

### No access to book chapter

If you have no access to the book chapter the page head is displayed in a different design:

- There is a yellow underline below the blue bar to the top (1).
- Instead of a download link you get a "Look Inside" link offered as well as a link to "Get fulltext Access to the chapter" (2).
- "Within this Chapter" links below the cover are not active (3).

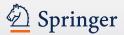

# **Reference Work Homepage**

(1) Search within this reference work 200(2) The Springer Index of Viruses (3) VIRUSES ISBN: 978-3-540-67167-1 (Print) 978-3-540-31042-6 (Online) (4) (5) Table of contents (241 reference work entries) Page 1 of 13 ▶ Front Matter (6)» Download PDF (271KB) Pages -Other actions Adenoviridae » About this Reference Work ₺ Reference Work Entry Atadenovirus Gerald W. Both » Download PDF (337KB) » View Reference Work Entry Pages 2-8 1 of 13 > About this Reference Work

### **Functionality Overview**

- Search within this reference work (1)
- Publication Year (2)
- Title of reference work (3)
- Authors / Editors (4)
- ISBN (5)
- Table of contents with reference work entry list items (6)
- About this reference work
  (7)

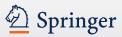

# **Reference Work Homepage**

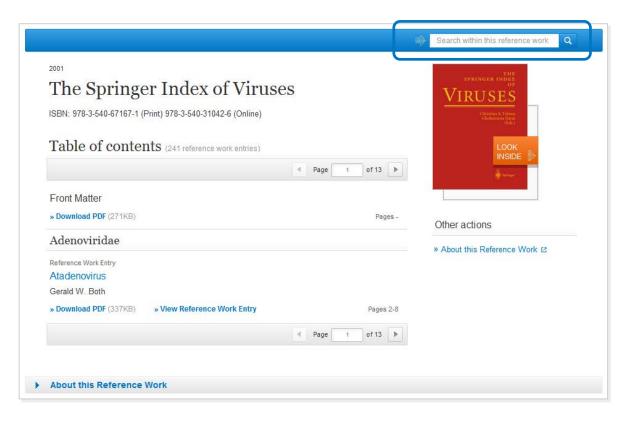

# Search for a specific keyword within a reference work

If you want to search for a specific keyword use the "search within this reference work" functionality on top of the page.

For the search result you will leave this page and end up on a search result page.

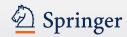

# **Reference Work Entry**

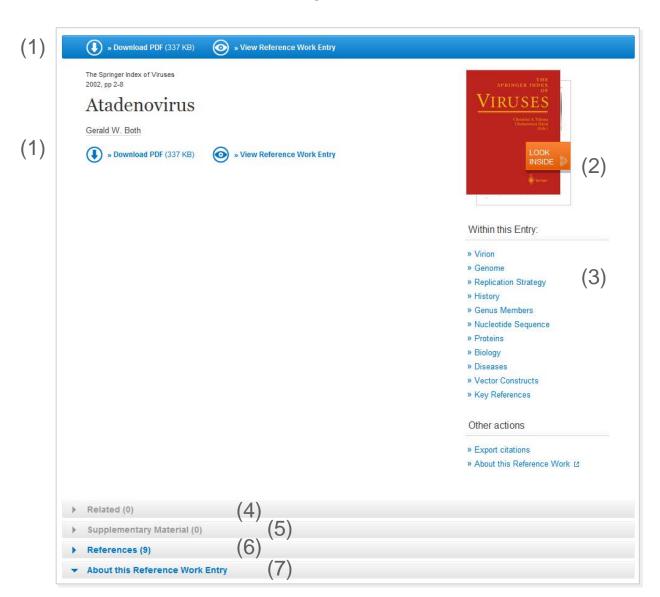

### **Functionality Overview**

- Download PDF (1)
- View HTML page of reference work entry
- Look Inside (Preview) (2)
- Within this Chapter Links (3)
- Related Content (4)
- Supplementary Material (5)
- References (6)
- About this Chapter (7)

The page structure is the same as for Journal Articles.

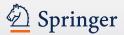

## **Book Series**

(2)

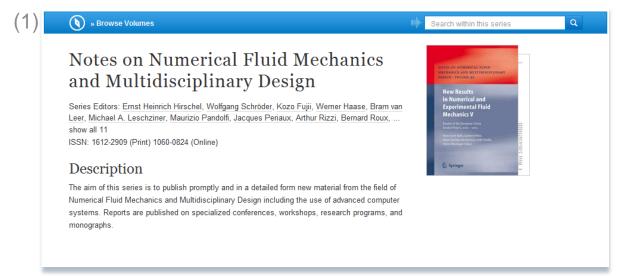

# Browse the volumes of a series

To browse through the volumes of a series you need to click on the "Browse volumes" link offered within the blue action bar on the top of the page (1).

You can also **search within this series for a special keyword** within the blue
action bar above the cover (2).

Both search results will be be displayed in the environment of a search result page. You will leave this page.

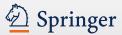

# Search result page on series content

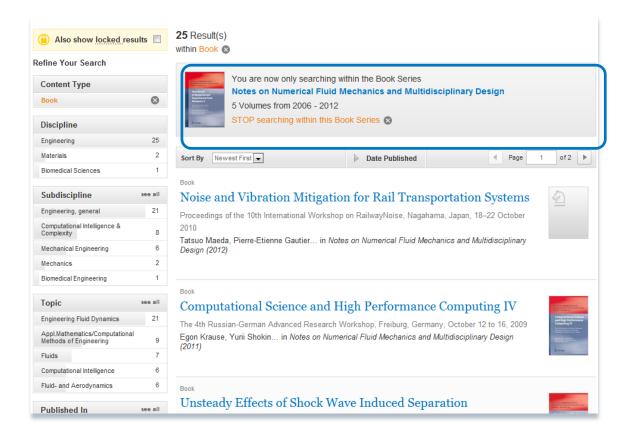

# Browse volumes and keyword search result

On top of this search result page you get an information box offered that makes you aware that these results belong to one book series.

If you click on the title of the series within this info box you will be directed back to the series overview page.

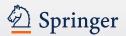

## Mobile

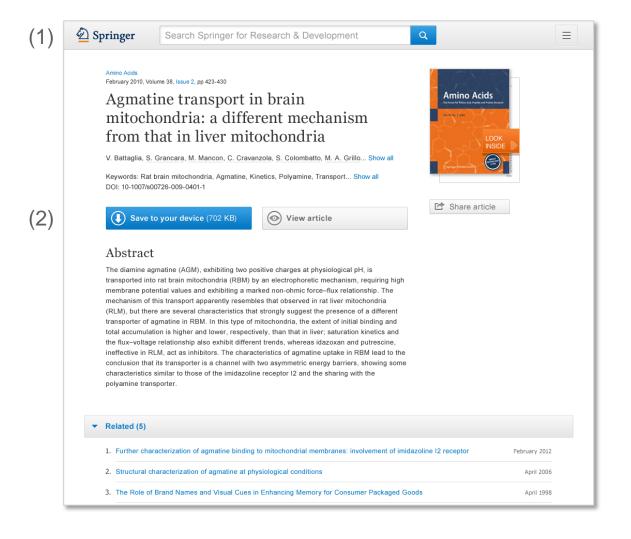

### **Mobile**

The site has been optimized for mobile devices. Depending on the screen size, the user will see different 'look and feel'.

The user does not need to go to a different URL, nor to download an app.

The header changes depending on your screen size; this is tablet example (1).

Option to read articles when you are offline (to be developed) (2).

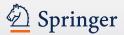

## **Mobile**

(1)

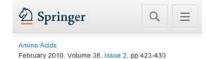

Agmatine transport in brain mitochondria: a different mechanism from that in liver mitochondria

V. Battaglia, S. Grancara... Show all

Keywords: Rat brain mitochondria, Agmatine, Kinetics, Transport, Polyamine... Show all

DOI: 10-1007/s00726-009-0401-1

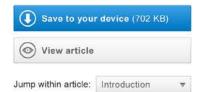

#### Abstract

The diamine agmatine (AGM), exhibiting two positive charges at physiological pH, is transported into rat brain mitochondria (RBM) by an electrophoretic mechanism, requiring high membrane potential values and exhibiting a marked non-ohmic force-flux relationship. The mechanism of this transport apparently resembles that observed in rat liver mitochondria (RLM), but there are several characteristics that strongly suggest the presence of a different transporter of agmatine in RBM. In this type of mitochondria, the extent of initial binding and total accumulation is higher and lower, respectively, than that in liver; saturation kinetics and the flux-voltage relationship also exhibit different trends, whereas idazoxan and putrescine, ineffective in RLM, act as inhibitors. The characteristics of admatine uptake in RBM lead to the conclusion that its transporter is a channel with two asymmetric energy barriers, showing some characteristics similar to those of the imidazoline receptor I2 and the sharing with the polyamine transporter.

(2)

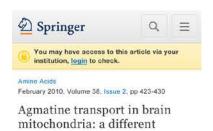

mitochondria

V. Battaglia, S. Grancara... Show all

Keywords: Rat brain mitochondria, Agmatine, Kinetics, Transport, Polyamine... Show all

mechanism from that in liver

DOI: 10-1007/s00726-009-0401-1

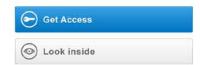

#### Abstract

The diamine agmatine (AGM), exhibiting two positive charges at physiological pH, is transported into rat brain mitochondria (RBM) by an electrophoretic mechanism, requiring high membrane potential values and exhibiting a marked non-ohmic force-flux relationship. The mechanism of this transport apparently resembles that observed in rat liver mitochondria (RLM), but there are several characteristics that strongly suggest the presence of a different transporter of agmatine in RBM. In this type of mitochondria, the extent of initial binding and total accumulation is higher and lower, respectively, than that in liver; saturation kinetics and the flux-voltage relationship also exhibit different trends, whereas idazoxan and putrescine, ineffective in RLM, act as inhibitors. The characteristics of agmatine uptake in RBM lead to the conclusion that its transporter is a channel with two asymmetric energy barriers. showing some characteristics similar to those of the imidazoline receptor 12 and the sharing with the polyamine transporter.

### **Mobile (contd)**

Article page optimized for phone (1). Search and menu are behind icons to save space.

When user has no access, the yellow bar is shown (2).

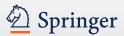

# **Footer**

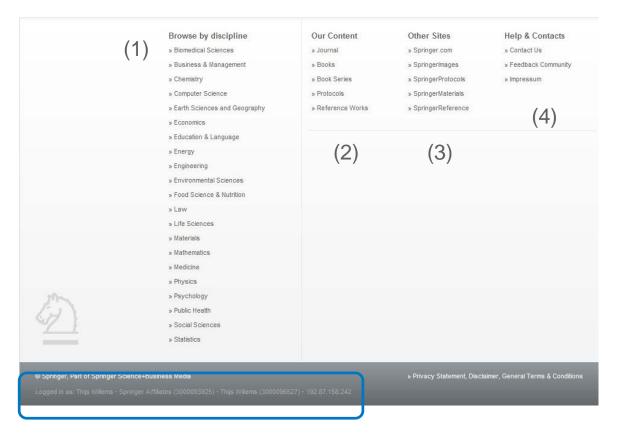

### **Overview**

Browse content by

- Discipline (1)
- Content type (2)
- Other Springer sites (3)
- Help & Contact (4)
- Your accounts information (5)

(5)